# **LOKÁLIS HÁLÓZAT TOPOGRÁFIAI MENEDZSMENTJE**

*Csukás Levente, csukasl@fox.klte.hu Iványi Tibor, ivanyit@tigris.klte.hu Kossuth Lajos Tudományegyetem Informatikai és Számító Központ*

#### Abstract

The software, we developed, provide management facilities to supervise network nodes and their topology. By this software you can make simple ground-plans of buildings included icons of nodes and their administrative information. You can also retriev management information -, such as load of interfaces, error occurrences, etc. - from these network devices, and make graphs and diagrams.

Egy olyan hálózati alkalmazást fejlesztettünk ki, mely egy lokális hálózat monitorozását, topológiai nyilvántartását biztosítja. Egy épület több szintjére vagy több épületre kiterjedõ lokális hálózatoknál felmerül az igény, egy olyan alkalmazás használatára, mely az elõbbi funkciókkal rendelkezik. A kereskedelmi forgalomban több ilyen is létezik, de ezek nagy hátránya a nagyon magas ár és a nagy erõforrásigény.

Az általunk készített szoftver két modulból tevõdik össze :

- Menedzsment-modul

- Topográfiai modul

A program ezen két funkcionális része külön-külön is mûködõképes, de a kettõt összekapcsolva eredményesebben használható.

Tekintsük át vázlatosan a modulok funkcióit, egymással való kapcsolatát.

#### **1. A menedzsment-modul**

Ejtsünk néhány szót, mibõl is áll egy menedzsment rendszer. Három alapvetõ típusú objektuma van: a menedzselt csomópontok, a menedzser csomópontok és a menedzsment állomás. Nagy kiterjedésû és sok menedzselt csomópontból álló hálózat esetén elõfordulhat egy negyedik típusú objektum is, amely mind menedzserként, mind menedzselt eszközként funkcionálhat. Ekkor osztott menedzsment rendszerrõl beszélünk: a kettõs szerepkörben mûködõ csomópont(ok) között fel vannak osztva a menedzselt eszközök. Mindegyik csak a menedzselt eszközök egy halmazától, amelyek nem feltétlenül diszjunktak, gyûjti az információkat, amiket késõbb a menedzsment állomás már nem közvetlenül a menedzselt eszköztõl kérdez le.

A menedzsment állomáson fut az a szoftver, mely felhasználói interfésszel rendelkezik. A hálózatot menedzselõ személy ezen keresztül figyeli az egyes eszközök állapotát, információkat kérdez le általa.

A mi topológiai és menedzsment programunk is megvalósítja ezen funk ciókat, bár szolgáltatásainak köre, mint minden szoftver esetén, még fejlesztés alatt áll.

Tartja a kapcsolatot a menedzselt hálózati eszközökkel. Folyamatosan gyûjti a kívánt csomópontokról a kívánt adatokat, azokról szükség esetén grafikonokat, diagrammokat készít, melyek PostScript formátumban kinyomtathatók.

Lehetõség van a hálózat egy adott címtartományában mûködõ csomópontok automatikus felfedeztetésére. Az ezek közötti kapcsolatokat - a program jelenlegi állapotában - még manuálisan kell berajzolni. A felfedezett csomópontok közül a menedzselhetõeknek a típusuknak megfelelõ ikon jelenik meg, amit módosítani lehet annak megfelelõen, hogy sikerült-e helyesen megállapítania a programnak.

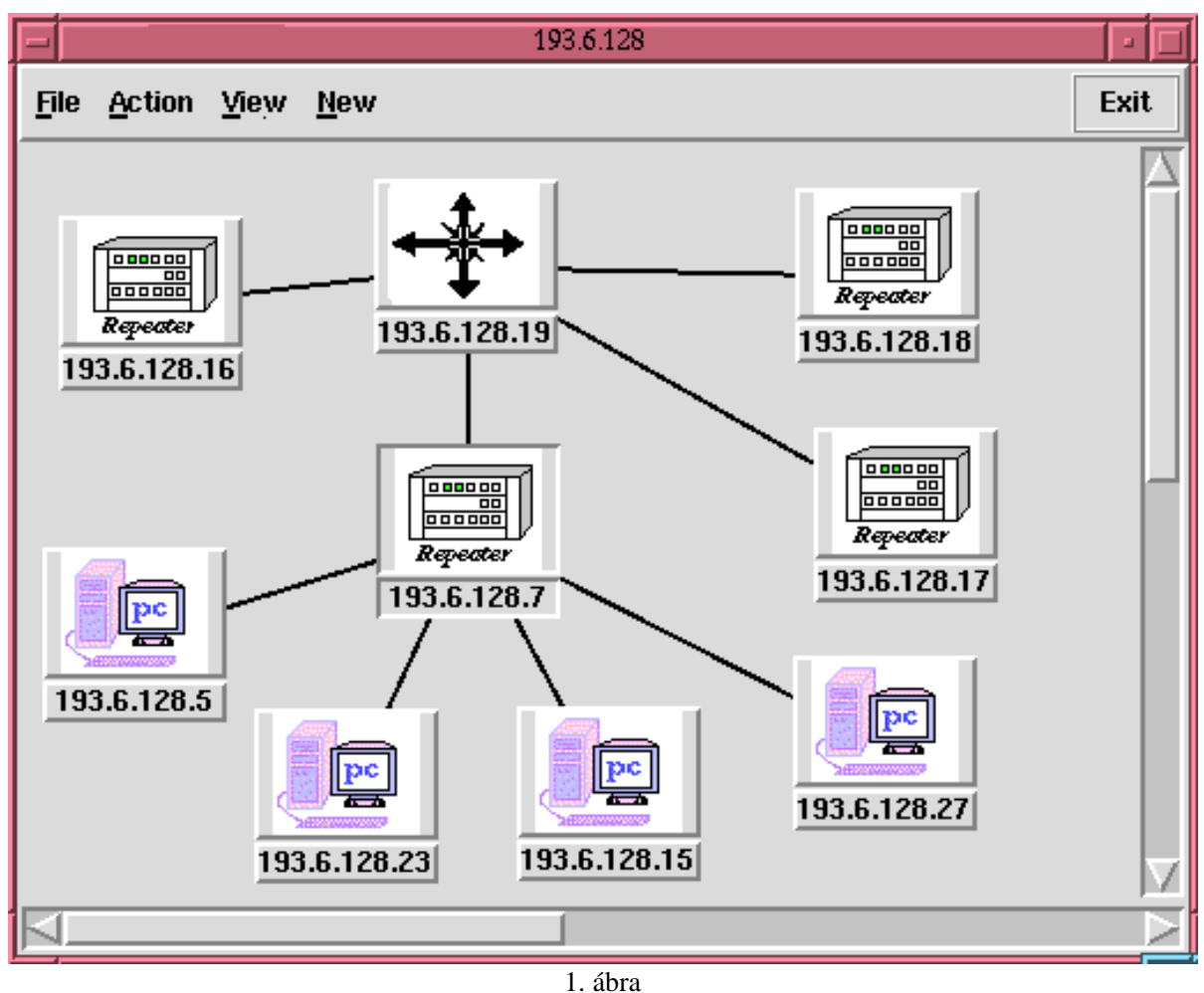

Felfedezett csomópontok

Az eszköz típusának meghatározására az általa tárolt MIB-fa egy adott objektuma szerint történik. Ez alapján lehet eldönteni, hogy az adott eszköz mely, az OSI ajánlásnak megfelelõ hálózati rétegben vagy rétegekben nyújt szolgáltatásokat. (pl. egy router az OSI 1,2,3 szinteken funkcionál)

Mi is az a MIB-fa? A hálózati csomópontok menedzselése azt jelenti, hogy információkat szeretnénk megtudni azok erõforrásainak állapotáról, mûködésérõl, s bizonyos esetekben befolyásolni is szeretnénk azt. Az erõforrás fogalma itt most tágabb értelemben használatos. Erõforrásnak kell tekinteni az menedzselt eszköz minden jellemzõ fizikai és nem fizikai paraméterét.

 A MIB (Management Information Base) egy olyan adatbázis, amelyet a menedzselt csomópont tart karban, s az annak erõforrásait szimbolizáló objektumokat (változókat) tartalmazza. A menedzsment során ezek értékeit kérdezzük le, illetve állítjuk be.

A leggyakrabban érdeklõdésre számot tartó menedzsment információk közé tartozik a csomópontok hálózati forgalma, interfészeik állapota, terheltsége.

A program segítségével meghatározhatjuk azon információk körét, melyeket folyamatosan gyûjteni szeretnénk egy adott csomóponttól. A gyûjtött információk egy fájlban tárolódnak, de lehetõség van arra, hogy azok változása egy grafikonon azonnal - pontosabban adott idõintervallumonként - megjelenjen.

# **2. Topográfiai modul**

Nagyobb, több épületre épület-szintekre kiterjedõ LAN-t alkotó kábelszegmensek nyomvonalának valamilyen szintû nyilvántartása alapvetõ követelmény. A program ezen része ebben próbál meg segíteni.

Az épületek, s azok szintjeinek egyszerûsített alaprajzát pusztán egér használatával elkészíthetjük. Nagyon megkönnyíti a munkát, ha rendelkezünk digitalizált eredeti alaprajzokkal. Ekkor az általunk rajzolt váz hátterét képezheti az eredeti térkép. A mi vonalaink csak az érdeklõdésre számot tartó helyiségek határvonalait emelik ki. Az így kapott téglalapokat (poligonokat) megfeleltetjük az egyes szobáknak, s megadjuk a szobákra vonatkozó információkat: szobaszám, kinek a szobája, stb.

| M215                                     |                        |                    |
|------------------------------------------|------------------------|--------------------|
| Sym IP number                            | <b>Name</b>            | Segment            |
| 193.6.135.17<br>₩₩₩                      | mmac8mathb.cic.klte.hu | multi              |
| 193.6.135.18                             | mmac8matha.cic.klte.hu | multi              |
| 193.6.136.17                             | mmac8mathd.clc.klte.hu | multi              |
| 193.6.136.18                             | mmac8mathe.cic.klte.hu | multi              |
| SUN<br>193.6.135.21                      | neumann.math.klte.hu   | M2seg1             |
| <b>SUN</b><br>193.6.135.43<br>$\sqrt{2}$ | omega.math.kite.hu     | M2seq1             |
| 193.6.135.45<br>,,,,,,,,,,               | zuse.math.kite.hu      | MZseq1             |
| 193.6.135.46                             | ada.math.klte.hu       | M2seg1             |
| 193.6.135.47<br>---------                | charon.math.kite.hu    | M <sub>2seq1</sub> |
|                                          | OΚ                     |                    |

2. ábra Az M215-ös szobában található csomópontok

Az egyszerûsített térkép elkészülte után berajzolhatjuk az egyes szegmensek nyomvonalát, s megadhatjuk a szegmensre kapcsolódó csomópontokat. Különbözõ ikonok felelnek meg az "egyszerû" számítógépnek, a routernek és repeaternek. A rajzon különbözõképpen lehet jelölni, amikor a szegmens szintet vált (le ill. fel), 50 ohm-os lezáróban vagy a repeaterben végzõdik.

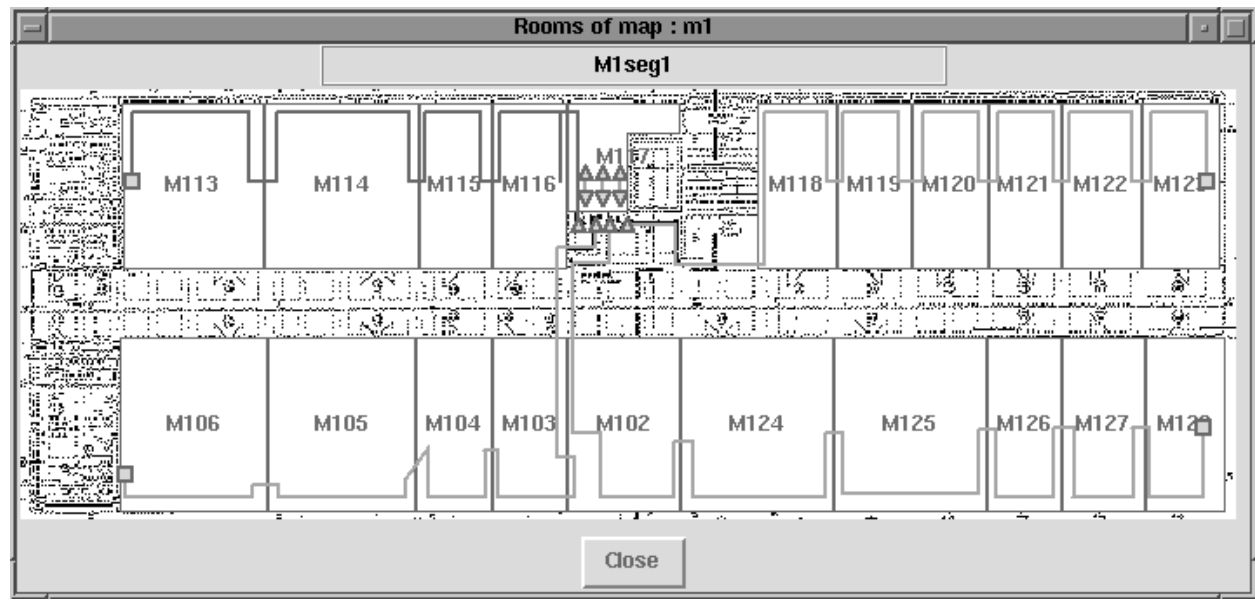

3. ábra

# Egy épület adott szintje és az ott haladó szegmensek

## **3. A két modul kapcsolata:**

A program topográfiai és menedzsment oldalának eszközei egymásból is elérhetõek. Tegyük fel, hogy kijelöltünk egy helyiséget a térképen. Meg tudjuk nézni, hogy ebben milyen (és milyen típusú) csomópontok találhatók a korábban felvitt adatok alapján Ezek közül bármelyikrõl, amelyik menedzselhetõ, lekérdezhetõk a kívánt menedzsment információk. A lekérdezés két dolgot jelenthet:

- Van egy elõre megadott objektumcsoport, s ezek között van az, amire kíváncsiak vagyunk. Ezeket egyszerre jeleníti meg a szoftver. Ide tartozik a csomóponthoz érkezõ, illetve az általa küldött bájtok és csomagok száma, a hibás csomagok száma, a csomópont rövid leírása.

- Megjelenítjük az eszköz MIB-fáját, s ebbõl keressük ki azt az objektumot, melynek értékét meg szeretnénk tudni.

Ha viszont a menedzselt eszközök ablakát látjuk, akkor bármelyik csomópontról vissza lehet kerestetni, hogy fizikailag melyik épületben, melyik szobában található, és melyik szegmenshez tartozik.

## **4. A szoftver környezete**

A szoftver Tcl/Tk-ban készült, s X-Windows felületen mûködik. A menedzsment rész megvalósításához a Tcl/Tk egyik kiterjesztése, a Scotty szolgált eszközként. Mivel a Tcl/Tk interpreter alapú fejlesztõrendszer, ezért a program mûködéséhez ez is szükséges, bár van arra megoldás, hogy az interpreter és az arra fejlesztett program egy egységet képezzen, egy darab futtatható fájl legyen.

A program elõnyei közé tartozik, hogy egyszerûen kezelhetõ, s nem igényel szélsõséges méretû erõforrásokat.